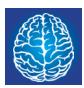

Une carte mentale est un document dont la lecture n'est pas linéaire : il structure, sur le principe d'un arbre, des idées et des concepts. Il est composé de sujets, de noeuds et de liens.

Freeplane est un logiciel libre pour Windows et Mac OS, téléchargeable à l'adresse : www.freeplane.sourceforge.net

# **Trois touches pour commencer :**

Enter<sup>®</sup> : crée un sujet frère, N : crée un sujet fils,

**De : supprime le sujet sélectionné.** 

# **Des actions simples à la souris :**

Cliquer-glisser dans l'espace de travail pour déplacer la carte, double-cliquer sur un sujet pour en modifier le contenu

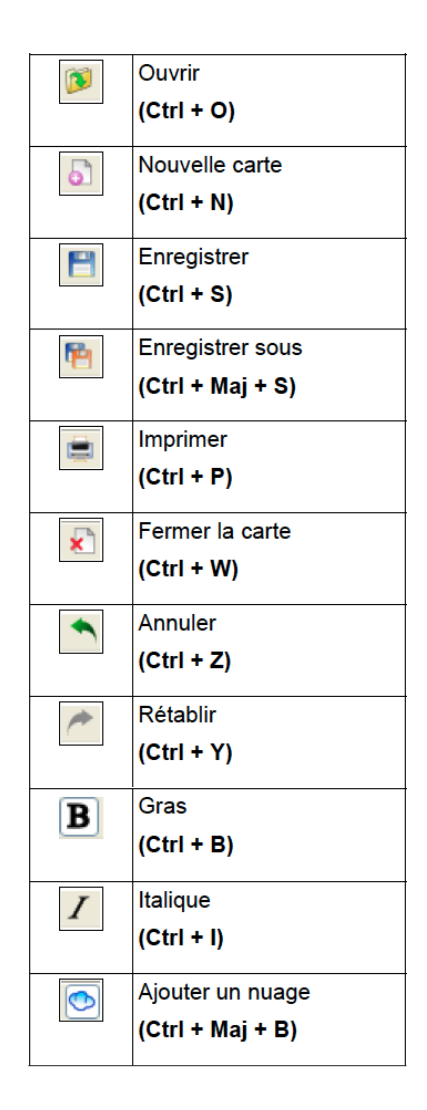

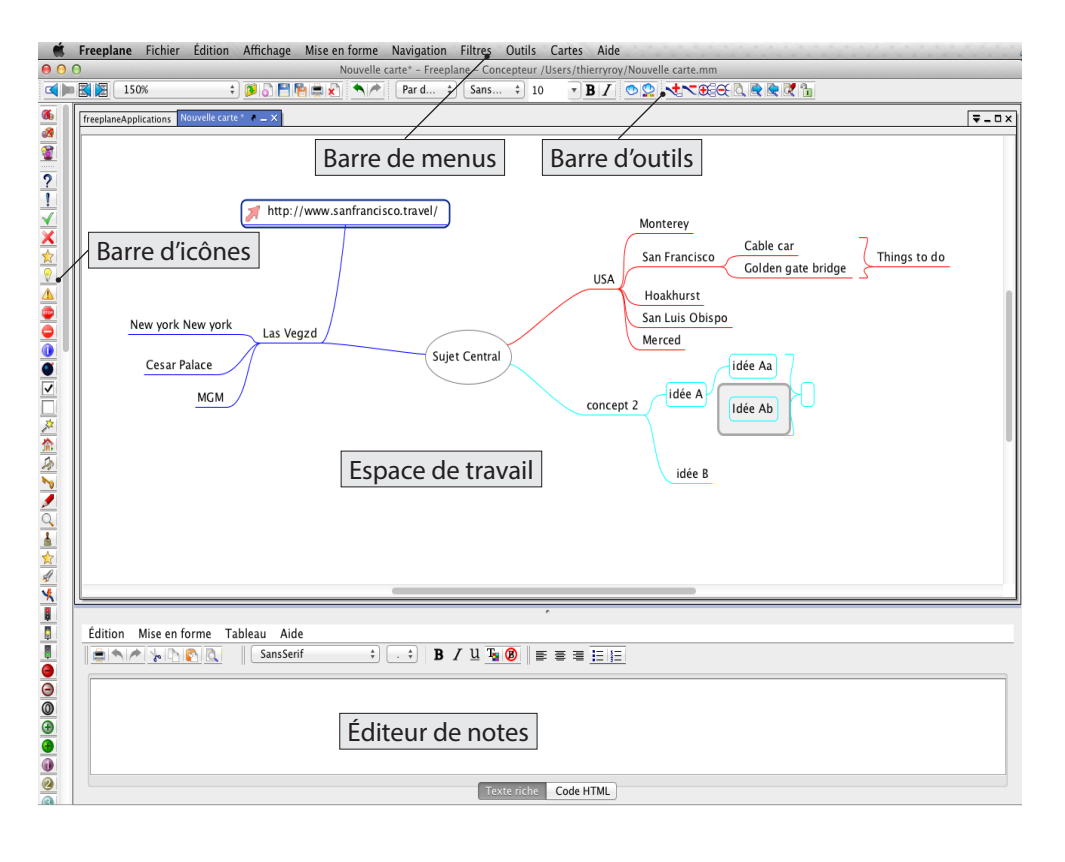

### **Déplacer des noeuds :**

 $\boxed{\mathbb{F}}$  +  $\boxed{\mathbb{F}}$  /  $\boxed{\mathbb{F}}$  pour les placer par rapport à leurs frères.

# **Placer librement des noeuds :**

Cliquer-glisser la bulle juste à côté du sujet.

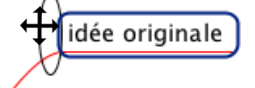

#### **Ajouter une image :**

Utiliser le raccourci <br>
<a>
Internal Label+<br/>
Internal Label+<br/>
Internal Label+<br/>
Internal Label+<br/>
Internal Label+<br/>
Internal Label Hart<br/>
Internal Label Hart<br/>
Internal Label Hart<br/>
Internal Label attention : l'image de peut pas être redimensionnée dans Freeplane :-(

### **Ajouter une accolade :**

Sélectionner les sujets avec  $\mathbb{H}$  + clic souris et utiliser le menu Édition > Nouveau noeud > Créer un noeud synthèse des noeuds sélectionnés.

## **Liens hypertextes :**

Sélectionner le sujet et utiliser le raccourci  $\text{Im}+K$ 

http://www.sanfrancisco.travel/

### **Ajouter un nuage :**

Un nuage permet de regrouper tous les sujets fils issus d'un noeud où est créé le nuage Ctrl+ H+ B

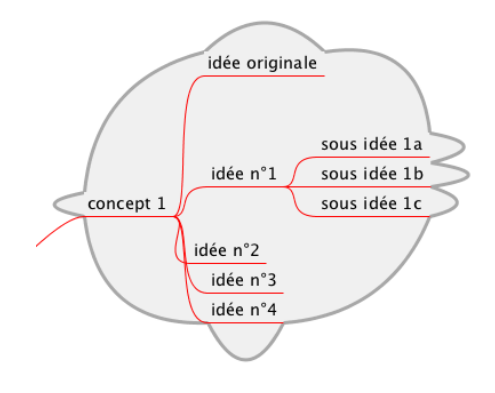

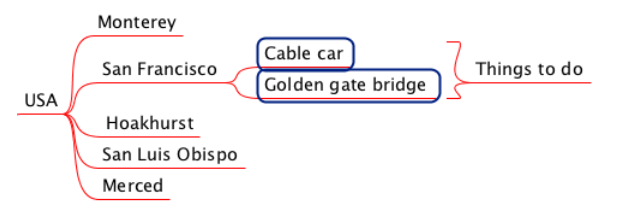

Bibliographie :

Mind map, dessine-moi l'intelligence de Tony Buzan chez Eyrolles Webographie :

www.mindmeister.com/fr/140868768/construire-une-carte-heuristique www.ebsi.umontreal.ca/jetrouve/projet/cartes\_m/galerie.htm

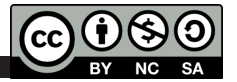